# Access Online Training

## **Contents**

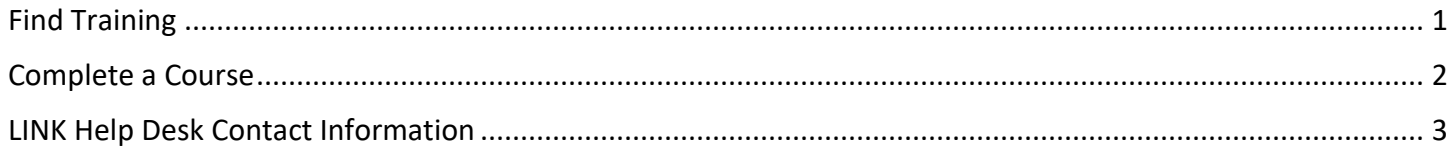

### <span id="page-0-0"></span>**Find Training**

1. From the home page, click the Transcript button - you will be taken to the *My Transcript* page.

#### Welcome to the Learning and Performance system!

This system is used to access and register for scheduled and online training courses, as well as conduct and participate in performance reviews. To navigate the system use the menus above or the buttons to the right. A summary of assigned training, performance reviews, and any pending approvals can be found in the widgets below.

- View performance reviews awaiting action using the Performance button.
- Access assigned training using the Transcript button.
- Find new training courses using the search box in the upper-right.

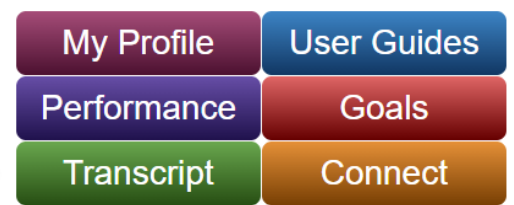

- 2. On the *My Transcript* page, locate the name of the course and click the red Open Curriculum or Launch button to the right.
	- **Note: If the button doesn't say Open Curriculum or Launch you can click the down arrow on the right side of the button to show more choices.**

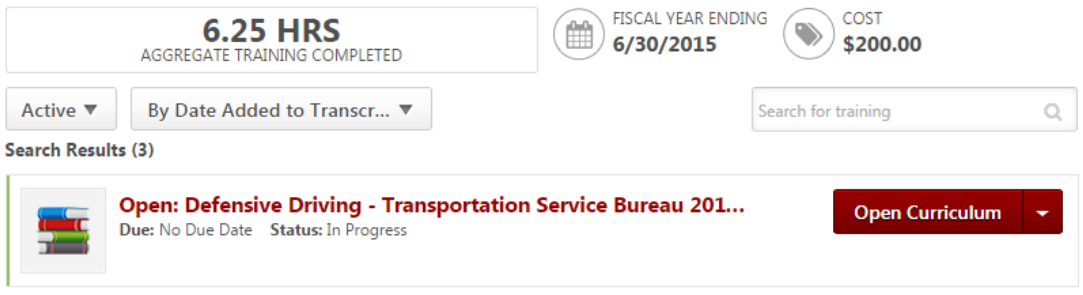

3. If the training consists of one part, the Launch button will open or download the training. For training curricula, the Open Curriculum button will show you training items within the curriculum, with the Launch button to the right of those training items within the curriculum:

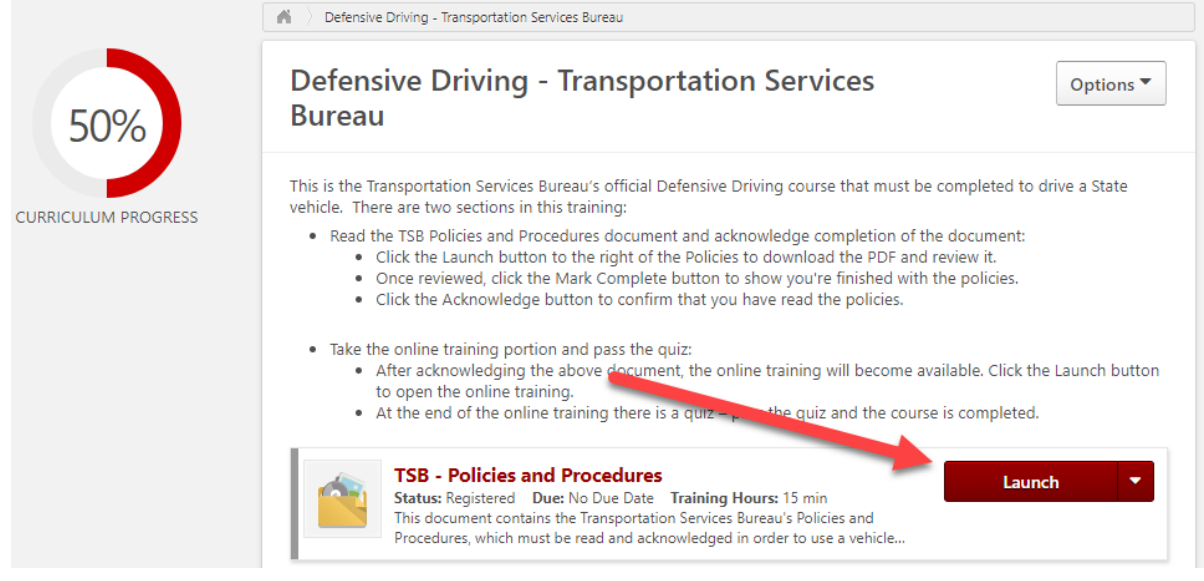

## <span id="page-1-0"></span>Complete a Course

Some training courses complete automatically when at the end; some you'll need to click a Mark Complete button for, and some trainings you will need to evaluate and/or acknowledge once finished. After reviewing a training, you can go back to your transcript to check for any additional steps:

1. Go back to your transcript – you can go to the Learning menu at the top of the page and then choose View Transcript.

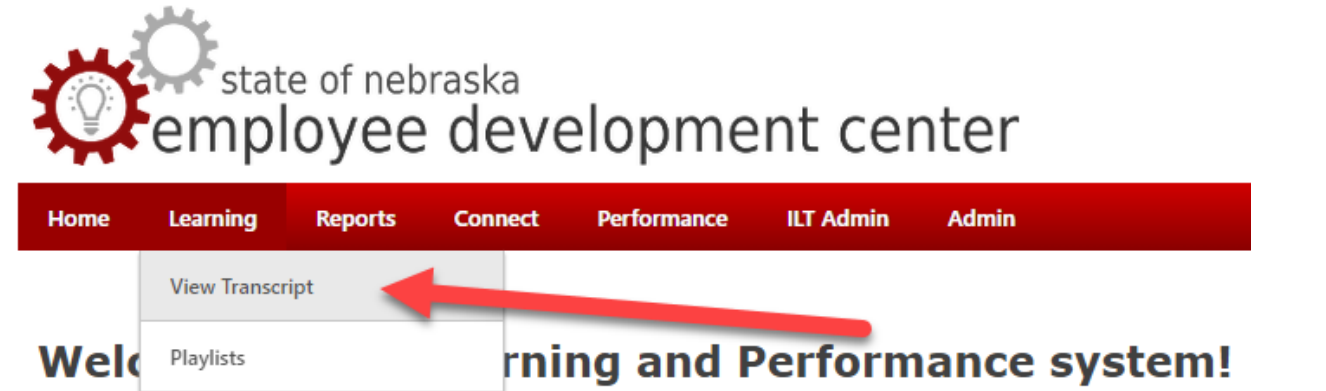

2. If the training still appears, check for a Mark Complete or Acknowledge option (typically the red button will say what the next step is, however click the drop-down to show additional options):

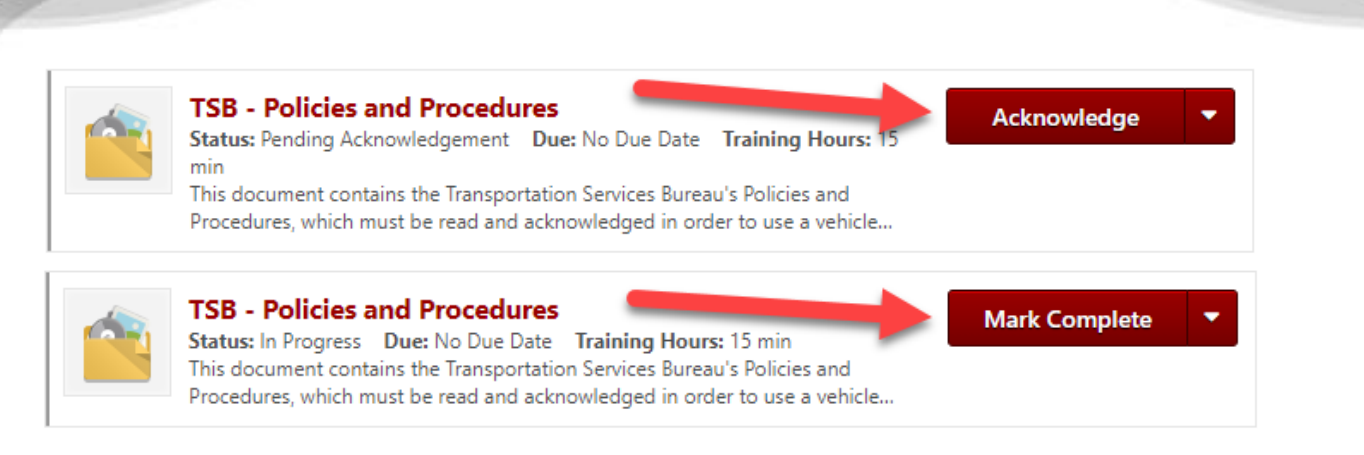

# <span id="page-2-0"></span>LINK Help Desk Contact Information

If you have questions regarding the performance review process or need your logon info, please contact the LINK help desk. The LINK Help Desk provides assistance for the following programs:

- The Employee Work Center
- The Employee Development Center
- The Recruitment & Selection Center

Email: [as.linkhelp@nebraska.gov](mailto:as.linkhelp@nebraska.gov)

Phone: 402.471.6234